# Quick Start Guide

# Latitude 12 5000 Series E5270

# 1 Connect the power adapter and press the power button

Connectez l'adaptateur secteur et appuyez sur le bouton d'alimentation Ligar o transformador e premir o botão Ligar Güç adaptörünü takıp güç düğmesine basın توصيل مهايئ التيار والضغط على زر التشغيل

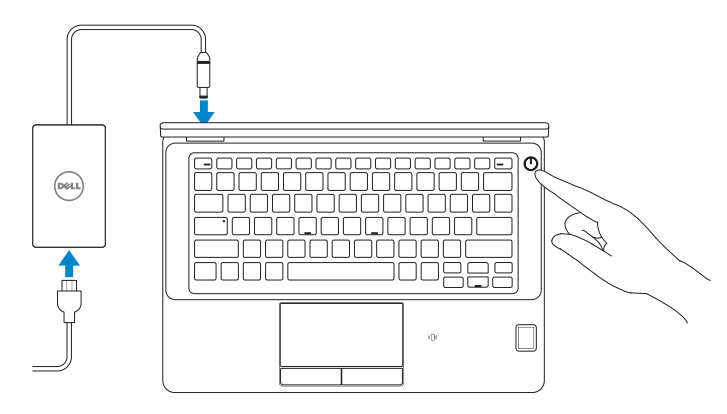

# Locate Dell apps

Localiser les applications Dell | Localizar aplicações Dell Dell uygulamalarını bulun | Dell تطبيقات موقع تحديد

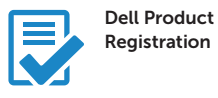

## Register your computer

Enregistrez votre ordinateur Registar o computador Bilgisayarınızı kaydettirin تسجيل الكمبيوتر

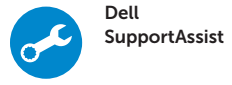

### Check and update your computer

Recherchez des mises à jour et installez-les sur votre ordinateur Verificar e atualizar o computador Bilgisayarınızı kontrol edin ve güncellemeleri yapın التحقق من الكمبيوتر الخاص بك وتحديثه

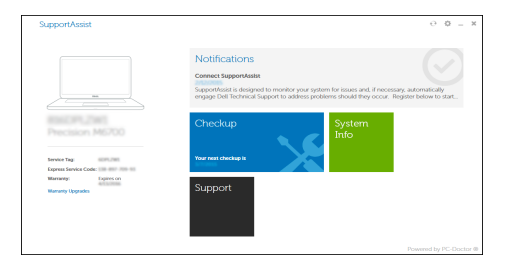

- **EXA REMARQUE :** si vous vous connectez à un réseau sans fil sécurisé, entrez le mot de passe d'accès à ce réseau lorsque vous y êtes invité.
- NOTA: Se precisar conectar-se a uma rede sem fios segura, insira a palavra-passe para aceder à rede sem fios quando solicitado.
- NOT: Güvenli bir kablosuz ağa bağlanıyorsanız, istendiğinde kablosuz ağ erişim parolasını girin.

# 2 Finish Windows 10 setup

Terminez l'installation de Windows 10 Concluir a configuração do Windows 10 Windows 10 kurulumunu tamamlama إنهاء إعداد 10 Windows

## Enable Support and Protection

Activer l'assistance et la protection | Ativar Proteção e Suporte Destek ve Korumayı etkinleştir | والحماية الدعم تمكين

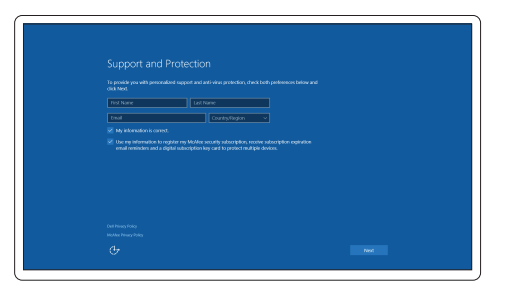

## Connect to your network

Connectez-vous à votre réseau | Estabelecer ligação à rede التوصيل بالشبكة | bağlanın Ağınıza

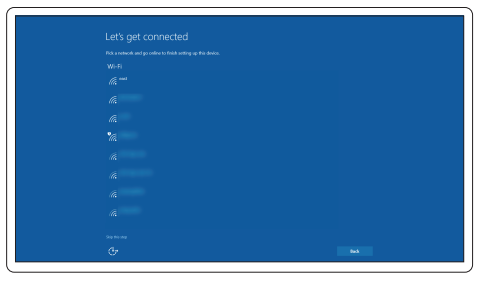

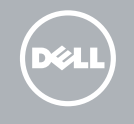

#### $\mathbb Z$  NOTE: If you are connecting to a secured wireless network, enter the password for the wireless network access when prompted.

**مالحظة:** في حالة اتصالك بشبكة السلكية مؤمنة، أدخل كلمة المرور لوصول الشبكة الالسلكية عند مطالبتك.

## Sign in to your Microsoft account or create a local account

Connectez-vous à votre compte Microsoft ou créez un compte local Iniciar sessão numa conta Microsoft ou criar uma conta local Microsoft hesabınıza oturum açın veya yerel bir hesap oluşturun قمب تسجيل الدخول إلى حساب Microsoft أو قم بإنشاء حساب محلي

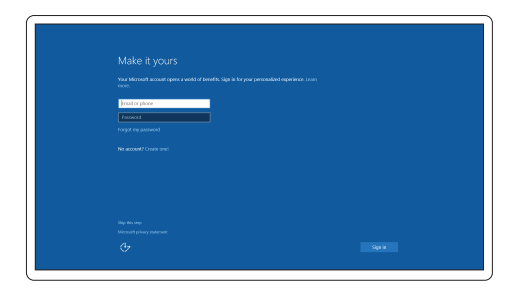

# Features

Caractéristiques | Funcionalidades | Özellikler | الميزات

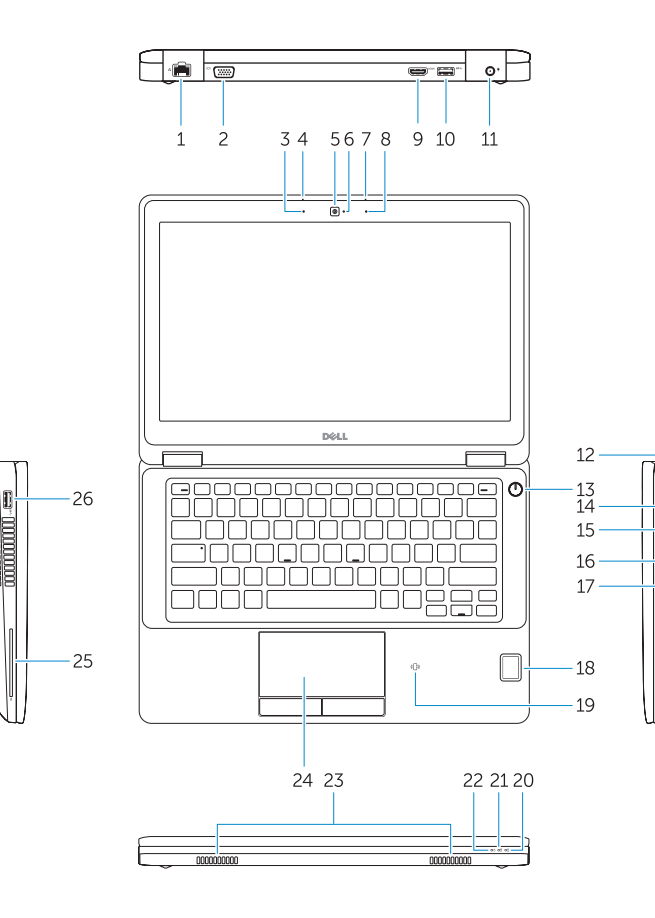

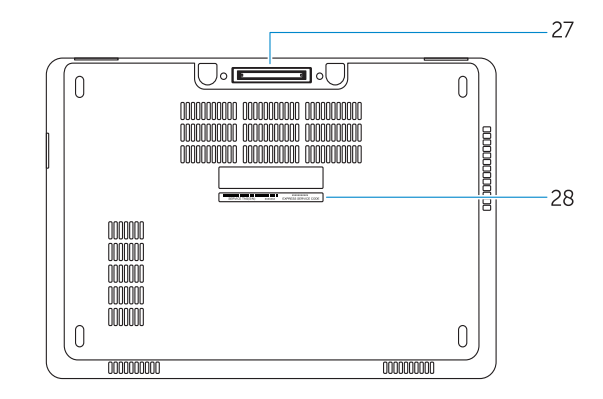

#### 1. Network connector

- 2. VGA connector
- 3. Microphone (non-touch)
- 4. Microphone (touch)
- 5. Camera (optional)
- 6. Camera-status light(optional)
- 7. Microphone (touch)
- 8. Microphone (non-touch)
- 9. HDMI connector
- 10. USB 3.0 connector
- 11. Power connector
- 12. Security-cable slot
- 13. Power button
- 14. SIM connector (optional)
- 15. USB 3.0 connector with PowerShare
- 16. SD memory card reader
- 17. Headset connector
- 18. Touch Fingerpint reader (optional)
- 19. Contactless smart card reader (optional)
- 20. Battery-status light
- 21. Hard-drive activity light
- 22. Power-status light
- 23. Speakers
- 24. Touchpad
- 25. Smart-card reader (optional)
- 26. USB 3.0 connector
- 27. Dock connector
- 28. Service-tag label

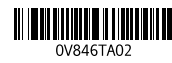

- 16. Lecteur de carte SD
- 17. Port pour casque
- 18. Lecteur d'empreintes digitales (en option)
- 19. Lecteur de carte à puce sans contact (en option)
- 20. Voyant d'état de la batterie
- 21. Voyant d'activité du disque dur
- 22. Voyant d'état de l'alimentation
- 23. Haut-parleurs
- 24. Pavé tactile
- 25. Lecteur de carte à puce (en option)
- 26. Port USB 3.0
- 27. Port d'ancrage
- 28. Étiquette de numéro de série
- 17. Conetor para auscultadores
- 18. Leitor de impressões digitais tátil (opcional)
- 19. Leitor de cartão inteligente sem contacto (contactless) (opcional)
- 20. Luz de estado da bateria
- 21. Luz de atividade da unidade de disco rígido
- 22. Luz de estado de alimentação
- 23. Altifalantes
- 24 Painel tátil
- 25. Leitor de cartões inteligentes (opcional)
- 26. Entrada USB 3.0
- 27. Conetor de ancoragem
- 28. Autocolante da etiqueta de serviço
- 1. Ağ konektörü
- 2. VGA konnektörü
- 3. Mikrofon (dokunmatik olmayan)
- 4. Mikrofon (dokunmatik)
- 5. Kamera (isteğe bağlı)
- 6. Kamera durum ışığı (isteğe bağlı)
- 7. Mikrofon (dokunmatik)
- 8. Mikrofon (dokunmatik olmayan)
- 9. HDMI konnektörü
- 10. USB 3.0 konektör
- 11. Güç konektörü
- 12. Güvenlik kablosu yuvası
- 13. Güç düğmesi
- 14. SIM konnektörü (isteğe bağlı)
- 15. PowerShare özellikli USB 3.0 konektörü
	- 17. موصل سماعة الرأس 1818قارئ بصمة إصبع اللمس )اختياري( 1919قارئ البطاقة الذكية الالسلكي )اختياري( 2020مصباح حالة البطارية 21. مصباح نشاط محرك الأقراص الثابتة 22. مصباح حالة الطاقة 23. السماعات 24. لوحة اللمس 25. قارئ البطاقة الذكية (اختياري) 2626موصل 3.0 USB 2727موصل اإلرساء
		- 28. ملصق رمز الخدمة
- 1. Port réseau
- 2. Port VGA
- 3. Microphone (non tactile)
- 4. Microphone (tactile)
- 5. Caméra (en option)
- 6. Voyant d'état de la caméra (en option)
- 7. Microphone (tactile)
- 8. Microphone (non tactile)
- 9. Port HDMI
- 10. Port USB 3.0
- 11. Port d'alimentation
- 12. Emplacement pour câble de sécurité
- 13. Bouton d'alimentation
- 14. Port pour carte SIM (en option)
- 15. Port USB 3.0 avec PowerShare
- 1. Conetor de rede
- 2. Conetor VGA
- 3. Microfone (não tátil)
- 4. Microfone (tátil)
- 5. Câmara (opcional)
- 6. Luz de estado da câmara (opcional)
- 7. Microfone (tátil)
- 8. Microfone (não tátil)
- 9. Entrada HDMI
- 10. Entrada USB 3.0
- 11. Conetor de alimentação
- 12. Ranhura do cabo de segurança
- 13. Botão Ligar
- 14. Conetor SIM (opcional)
- 15. Entrada USB 3.0 com PowerShare
- 16. Leitor de cartões de memória SD

Réglementations et sécurité | Regulamentos e segurança Dell.com/regulatory\_compliance ممارسات األمان والممارسات التنظيمية | güvenlik ve Mevzuat

Type réglementaire | Tipo regulamentar النوع التنظيمي | Yasal tür

Modèle de l'ordinateur | Modelo do computador موديل الكمبيوتر | Bilgisayar modeli

- 16. SD bellek kartı okuyucu
- 17. Kulaklıklı mikrofon konnektörü
- 18. Dokunmatik Parmak İzi okuyucu (isteğe bağlı)
- 19. Temassız akıllı kart okuyucu (isteğe bağlı)
- 20. Pil durum ışığı
- 21. Sabit disk etkinlik ışığı
- 22. Güç durum ışığı
- 23. Hoparlörler
- 24. Dokunmatik yüzey
- 25. Akıllı kart okuyucu (isteğe bağlı)
- 26. USB 3.0 konektör
- 27. Takma konnektörü
- 28. Servis etiketi çıkartması
- .1 موصل الشبكة .2 موصل VGA 3. الميكروفون (الشاشات التي لا تعمل باللمس) .4 الميكروفون )شاشات اللمس(
	- 5. الكامير ا (اختيارية)
	- 6. مصباح حالة الكاميرا (اختياري)
	- .7 الميكروفون )شاشات اللمس(
- 8. الميكروفون (الشاشات التي لا تعمل باللمس)
	- .9 موصل HDMI
	- $USB 3.0 \rightarrow .10$
	- 11. موصل التيار
	- 12. فتحة كبل الأمان
	- 1313زر التشغيل
	- 1414موصل SIM( اختياري(
- 1515موصل 3.0 USB المزود بـ PowerShare
	- 1616قارئ بطاقة ذاكرة SD

#### Product support and manuals

Support produits et manuels Suporte de produtos e manuais Ürün desteği ve kılavuzlar دعم المنتج والدالئل

Dell.com/support Dell.com/support/manuals Dell.com/support/windows

### Contact Dell

Contacter Dell | Contactar a Dell Dell'e başvurun | Dell بـ االتصال

## Dell.com/contactdell

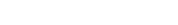

#### Regulatory and safety

### Regulatory model

Modèle réglementaire | Modelo regulamentar Yasal model numarası | التنظيمي الموديل

P23T

#### Regulatory type

P23T001

#### Computer model

Latitude 12-E5270

© 2016 Dell Inc. © 2016 Microsoft Corporation.

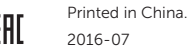